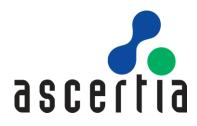

# ADSS Auto File Processor (AFP)

## Admin Guide

# ASCERTIA LTD

## JULY 2023

Document Version- 8.2

© Ascertia Limited. All rights reserved. This document contains commercial-in-confidence material. It must not be disclosed to any third party without the written authority of Ascertia Limited.

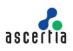

## CONTENTS

| 1 | IN                                                                                                    | ITRODUCTION                                                                                                    | 4                     |
|---|----------------------------------------------------------------------------------------------------|----------------------------------------------------------------------------------------------------|-----------------------|
|   | 1.1<br>1.2<br>1.3                                                                                     | Scope<br>Intended Readership<br>Conventions .                                                                                                    | 4                     |
|   | 1.4                                                                                                   | TECHNICAL SUPPORT                                                                                                    |                       |
| 2 | A                                                                                                    | DSS AFP CONCEPTS & ARCHITECTURE                                                                                                    | 5                     |
|   | <ol> <li>2.1</li> <li>2.2</li> <li>2.3</li> <li>2.4</li> <li>2.5</li> <li>2.6</li> <li>2.7</li> </ol> | Overview<br>Features & Benefits<br>Deployment Scenarios<br>Multiple Watched Folder Profiles<br>High Availability Multi-Site Configuration<br>ADSS Server High Availability Load Balanced Configurations<br>High Availability Load Balanced Configuration. | 5<br>7<br>8<br>9<br>9 |
| 3 | S۱                                                                                                    | /STEM REQUIREMENTS                                                                                                    |                       |
| 4 |                                                                                                    | DSS AFP INSTALLATION                                                                                                    |                       |
|   | 4.1<br>4.2                                                                                            | Installation Instructions<br>Uninstall Instructions                                                                                                    |                       |
| 5 | A                                                                                                    | DSS AFP CONFIGURATION                                                                                                    | . 14                  |
|   | 5.1<br>5.2<br>5.3                                                                                     | Sample Profiles<br>Running the Sample Profiles<br>Profile Configurations                                                                                                    | . 15                  |
| 6 | R                                                                                                    | UNNING ADSS AFP OVER TLS CLIENT AUTHENTICATION                                                                                                    | . 37                  |
| 7 | U                                                                                                    | PGRADING ADSS AFP                                                                                                    | . 38                  |
| 8 | EF                                                                                                    | FECTIVE MEMORY MANAGEMENT FOR BEST PERFORMANCE                                                                                                    | . 39                  |

## FIGURES

| FIGURE 1 - DEPLOYMENT ARCHITECTURE                            | 7  |
|---------------------------------------------------------------|----|
| FIGURE 2 - WATCHED FOLDER PROFILES                            | 8  |
| FIGURE 3 - HIGH AVAILABILITY TO ADSS SERVER                   | 9  |
| FIGURE 4 - HIGH AVAILABILITY ARCHITECTURE                     | 9  |
| FIGURE 5 - HIGH AVAILABILITY ARCHITECTURE WITH LOAD BALANCING | 10 |

## TABLES

| Table 1 - System Requirements                                      | 11 |
|--------------------------------------------------------------------|----|
| TABLE 2 - GLOBAL CONFIGURATION                                     | 17 |
| TABLE 3 - GENERAL CONFIGURATION                                    | 20 |
| TABLE 4 - LOCAL HASH CONFIGURATION                                 | 23 |
| TABLE 5 - CONCURRENT REQUEST HANDLING & FILE LOCKING CONFIGURATION | 24 |
| TABLE 6 - ADSS Server Connection Configuration                     | 25 |
| TABLE 7 - FILE POSTFIX CONFIGURATION                               | 25 |
| TABLE 8 - SIGNED ATTRIBUTES CONFIGURATION                          | 26 |

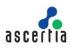

| Table 9 - File Filter Configuration                        | 27 |
|------------------------------------------------------------|----|
| Table 10 - Profile Based ADSS Server Address Configuration | 27 |
| TABLE 11 - PDF Visible Signature Configuration             | 30 |
| TABLE 12 - PDF PROTECTION CONFIGURATION                    | 31 |
| TABLE 13 - MS OFFICE VISIBLE SIGNATURE CONFIGURATION       | 33 |
| TABLE 14 - PDF SIGNATURE FIELD CREATION CONFIGURATION      | 33 |
| Table 15 - XML Signature Field Configuration               | 34 |
| TABLE 16 - DOCUMENT CONVERSION CONFIGURATION               | 35 |
| TABLE 17 - SIGNINGHUB DOCUMENT UPLOAD CONFIGURATION        | 36 |

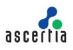

## 1 Introduction

## 1.1 Scope

This manual describes how to install and configure the Ascertia ADSS Auto File Processor (AFP) software.

## **1.2 Intended Readership**

This manual is intended for ADSS AFP administrators responsible for its installation and configuration. It is assumed that the reader has a basic knowledge of standard protocols, PKI and IT security.

## **1.3 Conventions**

The following typographical conventions are used in this guide to help locate and identify information:

- **Bold text** identifies menu names, menu options, items you can click on the screen, file names, folder names, and keyboard keys.
- Courier font identifies code and text that appears on the command line.
- Bold courier identifies commands that you are required to type in.

## **1.4 Technical support**

If Technical Support is required, Ascertia has a dedicated support team providing debugging assistance, integration assistance and general customer support. Ascertia Support can be accessed in the following ways:

| Website        | https://www.ascertia.com                                      |
|----------------|---------------------------------------------------------------|
| Email          | support@ascertia.com                                          |
| Knowledge Base | https://www.ascertia.com/products/knowledge-base/adss-server/ |
| FAQs           | https://ascertia.force.com/partners/login                     |

In addition to the free support service describe above, Ascertia provides formal support agreements with all product sales. Please contact <u>sales@ascertia.com</u> for more details.

A Product Support Questionnaire should be completed to provide Ascertia Support with further information about your system environment. When requesting help it is always important to confirm:

- System Platform details
- ADSS AFP and ADSS Server version numbers and build date
- Details of the specific issue and the relevant steps taken to reproduce it
- ADSS Server database version and patch level
- The product log files

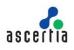

## 2 ADSS AFP Concepts & Architecture

## 2.1 Overview

ADSS Auto File Processor (AFP) is flexible front-end application for ADSS Server. It provides intelligent watched folder automatic monitoring of one or more Windows folders or UNIX directories to process batches of documents in an unattended environment.

ADSS AFP delivers this by monitoring a set of input folders (sometimes call directories) for documents. Any document found in a specified input location is processed according to the operator defined ADSS AFP policy. Digital signature creation or verification requests are processed by making calls to ADSS Server. The processed documents are delivered to a defined output folder or, if a problem has been detected, an error folder.

ADSS Server Auto File Processor represents one of the simplest ways of utilising the power of the ADSS Server within organisations since it requires no programmatic integration.

## 2.2 Features & Benefits

#### • Handles multiple watched folders

ADSS AFP can manage multiple watched folder profiles, each defines a set of input, output and error folders and the signing policy to be used. It is thus able to handle multiple different business document types.

#### • Supports multiple signature formats

ADSS AFP signing policies can use the full power of ADSS Server and thus sign using basic and long-term signatures in various formats including: PDF/PAdES, PDF/A, XML /XAdES, PKCS#7, CMS/ CAdES and MS Office (Word and Excel). It is thus able to handle multiple business requirements.

#### • Supports bulk signing and other services in future

ADSS AFP can currently request documents to be signed using ADSS Server Signing Service. In future, support for verification and LTANS archiving will be offered. At this point one ADSS AFP system will support multiple processing types.

#### Scalability and Resilience

ADSS AFP has been designed for high throughput and high availability, and it can load balance requests across multiple ADSS Servers to ensure that business systems are unaffected by single point failures.

#### Sophisticated Filtering

ADSS AFP allows watched folder profiles to include complex rules such as defining sub-folders, filename filters, batch sizes and operational timers. This allows system tuning to optimise throughput and resource utilisation.

#### • Security

To ensure that only authorised requests are processed, ADSS AFP authenticates itself to ADSS Server using a pre-defined originator ID. For stronger authentication ADSS AFP can optionally use TLS client authentication. ADSS Server retains a secure log of all request and response transactions and can provide detailed reports from these.

#### • Cost Effective

ADSS Server is multi-function product and only the modules your business requires need to be licensed. This provides a flexible yet cost-effective solution, with in built investment protection since

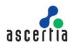

other modules can be added later to support future business needs. There are no transactional costs - a server can be used to process any number of documents.

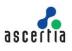

## 2.3 Deployment Scenarios

The scalable architecture of AFP Server lends itself to numerous deployment options. A typical deployment may need a single AFP and ADSS Server co-located on the same server or same network while complex deployments may require multiple load balanced AFP and ADSS Servers deployed on multiple servers on the same/different networks. The way you deploy AFP Server depends on what you want to do with it. If you are using the product for development or testing purposes, you don't need an extensive deployment, but if you are planning for the production system then you need to give extra consideration and resources to factors such as processing loads, single points of failure, and security.

As mentioned above, typically, AFP Server can be used in two possible ways:

- 1. Simple watched folder processing, where ADSS Server does all hashing and signature processing including signature appearances for PDFs. This is typically used when AFP and ADSS Server are co-located on the same server or same network.
- 2. More complex watched folder processing where ADSS Server operates remotely from AFP, possibly as a cloud service. As a consequence, AFP does all the hashing and signature appearance handling, signature embedding and creates a secure TLS v1.2 and TLS v1.3 connection to the ADSS Server.

The following deployment scenarios are presented as guides for you to think about as you prepare to build your automated watched folder monitoring and document signing system. Although you could deploy your system exactly as presented in one of the scenarios, you will probably want to use/look at these scenarios just to get ideas of what's possible with AFP Server, and then adjust your own deployment to fit your specialized needs and hardware resources.

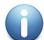

Contact our solution consultant <u>sales@ascertia.com</u> if you need help to quickly understand how AFP should be used to meet your requirements.

The following diagram shows how ADSS AFP can be used with ADSS Server for automated document signing. Back end trust services such as Timestamp Authorities (TSAs) and OCSP Validation Authority servers may be required where long-term signatures are requested:

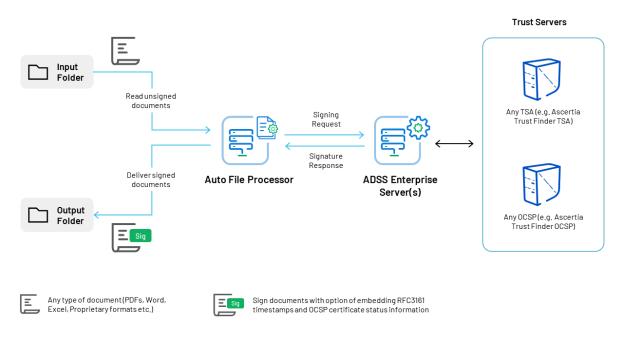

Figure 1 - Deployment Architecture

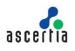

ADSS AFP uses an optimised HTTP communication protocol for communication with ADSS Server to ensure high performance operations.

## 2.4 Multiple Watched Folder Profiles

It is possible to set-up multiple ADSS AFP watched folder profiles each with its own set of input, output and error folders as illustrated below. Each AFP watched folder profile can be associated with its own Signing Profile configured on ADSS Server:

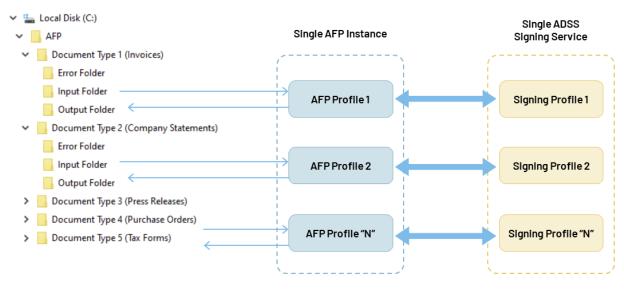

Figure 2 - Watched Folder Profiles

The above diagram illustrates multiple ADSS AFP profiles processing various document types located in different input folders. The documents are then signed on ADSS Server using unique Signing Profiles and the resultant file deposited in the appropriate output folder.

Signing Profiles are configurations on ADSS Server which define the type of signature to produce, including:

- Type of signature to create (PDF/PAdES, PDF/A, XML/XAdES, CMS/CAdES, PKCS#7, MS Office.
- Which signing key to use
- Which info to include in the signature (e.g. signing reason, signer's location, signing policy etc.).
- In case of PDF signatures which signature appearance to stamp on the document (e.g. which logos to include, their size and positioning, etc).
- Plus, many additional low-level configurations

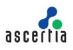

## 2.5 High Availability Multi-Site Configuration

Multiple ADSS Servers can be listed for each ADSS AFP profile to provide fault tolerance. This ensures that if the primary ADSS Server is unavailable a back-up secondary ADSS Server will be automatically invoked:

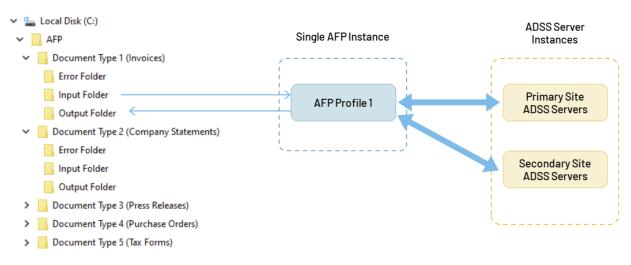

Figure 3 - High Availability to ADSS Server

## 2.6 ADSS Server High Availability Load Balanced Configurations

A load balancer can be deployed to ensure that two or more primary servers are used to provide greater throughput and resilience:

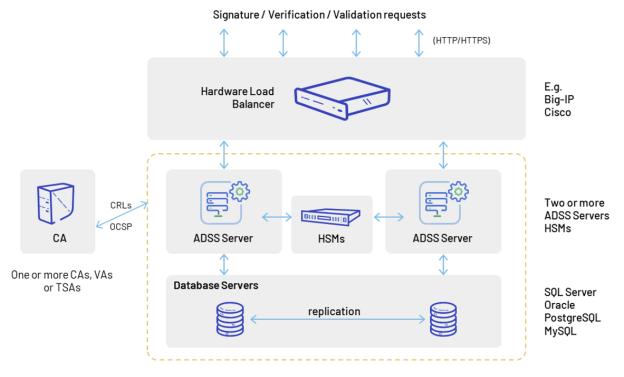

Figure 4 - High Availability Architecture

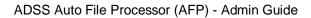

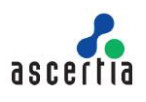

## 2.7 High Availability Load Balanced Configuration

Multiple ADSS AFP installations can share a single input folder to provide greater throughput and resilience. High availability and load balancing is achieved as shown below:

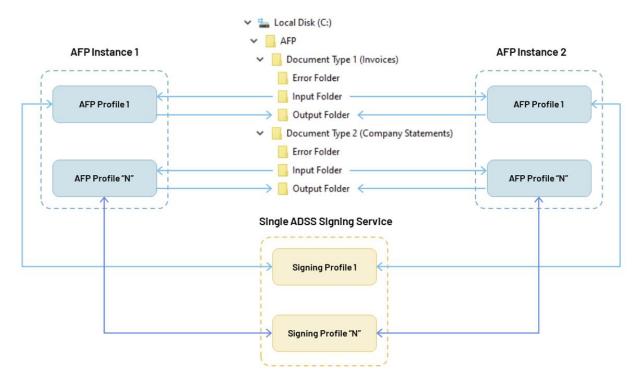

Figure 5 - High Availability Architecture with Load Balancing

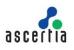

## **3** System Requirements

The following table summarizes the minimum requirements to support ADSS AFP deployments:

| Component        | Minimum Requirements                                                                                                    |  |  |  |
|------------------|----------------------------------------------------------------------------------------------------|--|--|--|
| Operating System | The following 64-bit operating systems are supported (32-bit on request):                                                                                       |  |  |  |
|                  | <ul> <li>Windows Server 2022, 2019, 2016</li> </ul>                                                                                                    |  |  |  |
|                  | <ul> <li>Linux (RedHat v7.x, v8.x, CentOS v7.x, v8.x, SUSE)</li> </ul>                                                                                          |  |  |  |
| CPU/RAM          | A modern fast CPU with 4GB RAM (6GB RAM in case of local hashing) and 2GB disk space is recommended. Additional RAM may be required to handle more concurrency. |  |  |  |
|                  | Typically, 0.5GB to 1GB of disk space will be required depending on usage and transactional data / log retention requirements.                                  |  |  |  |

Table 1 - System Requirements

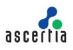

## 4 ADSS AFP Installation

ADSS AFP setup is not like other installations which create desktop icons, shortcuts, asks for target folder where the product is to be installed, etc. Instead it is provided as a zipped set of files and running **install.bat/sh** merely performs the basic configuration before it can be used. After installation you will still need to perform further configuration as described in the next section.

## 4.1 Installation Instructions

First extract ADSS AFP installation zip to any directory where you want to install ADSS AFP. Navigate to location **[ADSS AFP Installation Directory]\setup** and follow these steps to install ADSS AFP on windows/Unix platforms:

### Windows

Run the **install.bat** file under administrative privileges, as shown below, (otherwise ADSS AFP services will not be registered in Windows Services Panel) to install ADSS AFP Service as a Windows Service (Windows Control Panel/Administrative Tools/Services) under the name **Ascertia-AFP**:

| Name       |   | ~                          | Date modified    |   | Туре               | Size |  |
|------------|---|----------------------------|------------------|---|--------------------|------|--|
| bin        |   |                            | 13/02/2019 2:30  |   | File folder        |      |  |
| 💿 install  |   |                            | 12/02/2010 2 201 | М | Windows Batch File | 1 KB |  |
| 📄 install. |   | Open                       |                  | M | SH File            | 1 KB |  |
| 🧾 readm    |   | Edit                       |                  | м | TXT File           | 1 KB |  |
| 💿 uninst   |   | Print                      |                  | м | Windows Batch File | 1 KB |  |
| 🗋 uninst   | 9 | Run as administrator       |                  | м | SH File            | 1 KB |  |
|            | 2 | Edit with Notepad++        |                  |   |                    |      |  |
|            | Ð | Scan with Windows Defender |                  |   |                    |      |  |
|            | È | Share                      |                  |   |                    |      |  |

To start, stop and restart the ADSS AFP service, launch the Windows services panel and select the **Ascertia-AFP** service and click on the **start/stop/restart** button accordingly.

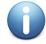

The ADSS AFP service can also be run by clicking on **afp.bat** file located at: [ADSS AFP Installation Directory]\bin

#### UNIX

To install ADSS AFP on UNIX systems the installer must be launched under root user privileges (otherwise ADSS AFP daemons will not be registered in **/etc/init.d**). Click here to read how to change the owner and group once the installation has completed. Use the following command to mark **install.sh** file as executable before launching:

# sh chmod +x install.sh

Following command will install the ADSS AFP as UNIX daemon under the name wrapper.Ascertia-AFP:

# sh install.sh

Use the following command to start, stop, restart or get the status of the ADSS AFP service accordingly:

# sh service wrapper.Ascertia-AFP start

```
© Ascertia Limited
```

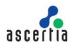

The ADSS AFP service can also be run by executing **afp.sh** file located at: [ADSS AFP Installation Directory]/bin

## 4.2 Uninstall Instructions

Navigate to location [ADSS AFP Installation Directory]\setup and follow these steps to uninstall ADSS AFP on windows/Unix platforms:

#### Windows

Run the **uninstall.bat** file under administrative privileges, as shown below, (otherwise ADSS AFP services will not be removed from Windows Services Panel) to uninstall ADSS AFP service (Ascertia-AFP) from Windows Service panel.

| Name         |   | ^                          | Date modified      | Туре               | Size |
|--------------|---|----------------------------|--------------------|--------------------|------|
| bin          |   |                            | 13/02/2019 2:30 PM | File folder        |      |
| 💿 install    |   |                            | 13/02/2019 2:30 PM | Windows Batch File | 1 KB |
| 📄 install.sh | 1 |                            | 13/02/2019 2:30 PM | SH File            | 1 KB |
| 📔 readme     |   |                            | 13/02/2019 2:30 PM | TXT File           | 1 KB |
| 📔 setup      |   |                            | 13/02/2019 3:22 PM | LOG File           | 2 KB |
| 💿 uninstall  |   |                            | 10/00/2010 2 20 DM | Windows Batch File | 1 KB |
| 🗋 uninstall  |   | Open                       |                    | SH File            | 1 KB |
|              |   | Edit                       |                    |                    |      |
|              |   | Print                      |                    |                    |      |
|              | • | Run as administrator       |                    |                    |      |
|              | 2 | Edit with Notepad++        |                    |                    |      |
|              | Ð | Scan with Windows Defender |                    |                    |      |
|              | È | Share                      |                    |                    |      |

#### UNIX

Use the following command to mark uninstall.sh file as executable before launching:

```
# sh chmod +x uninstall.sh
```

Run the following command to uninstall the ADSS AFP service (wrapper.Ascertia-AFP) from UNIX daemon:

# sh uninstall.sh

On all platforms the ADSS AFP folder structure must be deleted manually.

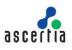

## 5 ADSS AFP Configuration

This section describes the ADSS AFP configurations. All the configurations are created using an XML based configuration file. This **afp.xml** configuration file is located at location: **[ADSS AFP Installation Directory]/conf** 

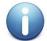

The ADSS AFP service only reads the **afp.xml** configuration file when it starts. ADSS AFP must therefore be restarted whenever a change is made to the afp.xml file

## 5.1 Sample Profiles

Following sample ADSS AFP profiles are available in the ADSS AFP package at location [AFP Installation Directory]/conf/samples/:

#### 1. PDF Signing

For PDF signing there are three sample profiles available:

• PDF Signing with Server Hashing

Default profile to create PDF signatures by sending PDF documents to ADSS Server for signing. At location **[AFP Installation Directory]/conf/**, sample default profile already configured with name afp.xml

#### • PAdES Part 2 LTV signatures with Local Hashing

For use when you wish the PDF document to be hashed locally and the hash alone sent to ADSS Server for signing. Once the signed object is returned this is embedded into the PDF document by ADSS AFP to generate PAdES Part 2 LTV signatures. Use sample profile: afp-LocalHashing PAdES Part2 LTV.xml

#### • PAdES Part 4 LTV signatures with Local Hashing

For use when you wish the PDF document to be hashed locally and the hash alone sent to ADSS Server for signing. Once the signed object is returned this is embedded into the PDF document by ADSS AFP to generate PAdES Part 4 LTV signatures. Use sample profile: afp-LocalHashing PAdES Part 4 LTV.xml

#### • PAdES Baseline-LT signatures with Local Hashing

For use when you wish the PDF document to be hashed locally and the hash alone sent to ADSS Server for signing. Once the signed object is returned this is embedded into the PDF document by ADSS AFP to generate PAdES Baseline Long Term signatures. Use sample profile: afp-LocalHashing\_PAdES\_B\_LT.xml

PAdES Baseline-LTA signatures with Local Hashing

For use when you wish the PDF document to be hashed locally and the hash alone sent to ADSS Server for signing. Once the signed object is returned this is embedded into the PDF document by ADSS AFP to generate PAdES Baseline Long Term Archive signatures. Use sample profile: afp-LocalHashing PAdES B LTA.xml

#### 2. PDF Signature Field Creation

For creating blank signature fields inside a PDF document. Use the sample profile: afp-PDFSignatureFieldCreation.xml

#### 3. Document Conversion

For converting documents to PDF format. Use the sample profile: afp-DocumentConversion.xml

#### 4. XML Signing

For XML signing there are two sample profiles available:

#### XML Signing with Server Hashing

Use for creating XML signatures by sending XML documents to ADSS Server for signing. Use sample profile: afp-ServerHashing XML.xml

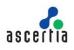

#### • XML Signing with Local Hashing

For use when you wish the XML document to be hashed locally and the hash alone sent to the ADSS Server for signing. Once the signed object is returned AFP embeds this into the XML document. Use sample profile: <a href="https://www.afp-localHashing\_XML.xml">afp-localHashing\_XML.xml</a>

#### 5. File Signing

For file signing there are two sample profiles available:

- File Signing with Server Hashing Use for creating file signatures by sending documents to ADSS Server for signing. Use sample profile: afp-ServerHashing FILE.xml
- File Signing with Local Hashing For use when you wish the File to be hashed locally and the hash alone sent to the ADSS Server for signing. Once the signed object is returned AFP embeds and creates the file signature. Use sample profile: afp-LocalHashing\_FILE.xml

#### 6. MS Office Signing

For MS Office document native signing there are two sample profiles available:

- MSOffice Native Signing with Server Hashing For sending MS Office documents to ADSS Server for native signing. Use sample profile: afp-ServerHashing\_MSOffice.xml
- MSOffice Native Signing with Local Hashing For use when you wish the MS Office document to be hashed locally and the hash alone sent to the ADSS Server for signing. Once the signed object is returned this is embedded into the MS Office document by AFP. Use sample profile: afp-LocalHashing\_MSOffice.xml

#### 7. Document Sharing at SigningHub Use for sharing/uploading documents to SigningHub Server. Use sample profile: afp-DocumentSharing SigningHub.xml

#### 8. MIME Signing

Use for creating S/MIME by sending MIME messages to ADSS Server for signing (S/MIME). Use sample profile: afp-ServerHashing\_MIME.xml

## 5.2 Running the Sample Profiles

In order to run a sample profile, other than default PDF signing, i.e. afp.xml, follow these steps:

- Stop ADSS AFP Service from Windows service or UNIX daemon.
- Go to location [AFP Installation Directory]/conf/ and rename the default afp.xml file to another name of your choice.
- Go to location [AFP Installation Directory]/conf/samples/ and rename the relevant sample profile to afp.xml, e.g. if it is required to run the afp-LocalHashing\_PAdES\_Part2\_LTV.xml then rename this file to afp.xml and place it folder [AFP Installation Directory]/conf/.
- Start ADSS AFP Service from Windows service or UNIX daemon.

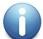

For generating PAdES Part 4 LTV signatures using local hashing, please read the instructions inside the sample **afp-LocalHashing\_PAdES\_Part4\_LTV.xml**.

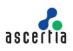

## 5.3 **Profile Configurations**

The following sections explain each part of **afp.xml** file. When reviewing these settings, it is important to note that some XML elements are required and some are optional. If an element is not required then you must (a) omit the tag, or (b) comment the tag. Note addresses cannot be left empty.

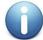

Whenever the **afp.xml** file is changed the Ascertia-AFP service must be restarted to accept the changes.

## 5.3.1 Global Configuration Settings

Global Settings deal with settings for authentication on ADSS Server and local network:

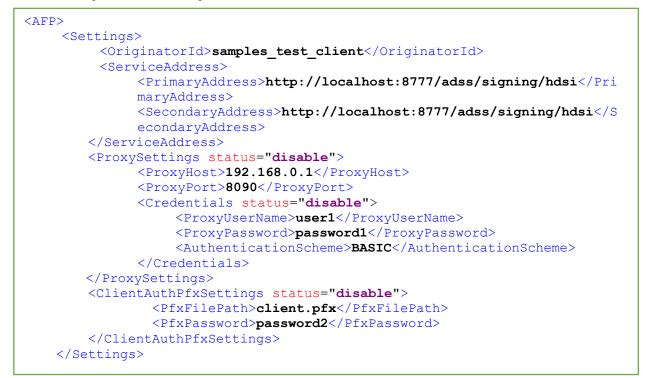

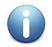

If an element is not required, then the relevant element tag must either be omitted or commented. An empty value must not be used e.g.

<!-- <AuthenticationScheme>BASIC</AuthenticationScheme> -->

| XML Tags     | Description                                                                                                    |
|--------------|----------------------------------------------------------------------------------------------------|
| AFP          | AFP (Auto File Processor) is the root element.                                                                                                    |
| Settings     | The elements in between <settings> and </settings> tag are used for global configurations.                                                                                                    |
| OriginatorId | Defines the client ID for this ADSS AFP and is included in the request messages which are sent to ADSS server. This client ID needs to be registered within the ADSS Client Manager module. Follow this link for more details:<br>Client Manager (ascertia.com) |

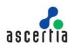

| XML Tags              | Description                                                                                                    |
|-----------------------|----------------------------------------------------------------------------------------------------|
| ServiceAddress        | The elements in between <serviceaddress> and </serviceaddress> tag are used for defining ADSS Server primary and secondary addresses.                                                                                                  |
| PrimaryAddress        | Defines the primary ADSS Server address that will be used by default for all profiles unless a profile defines an alternative.                                                                                                    |
| SecondaryAddress      | Defines the secondary ADSS Server address that will be used by default for all profiles unless a profile defines an alternative.                                                                                                    |
| ProxySettings         | The elements in between <proxysettings> and </proxysettings> tag are used for defining the proxy settings.<br><b>Note</b> : It works only when status="enable".                                                                        |
| ProxyHost             | Defines the IP address or machine name of the proxy server.                                                                                                    |
| ProxyPort             | Defines the port number for communication with the proxy host.                                                                                                    |
| Credentials           | Defines the user credentials for proxy settings.<br><b>Note:</b> It works only when status="enable".                                                                                                    |
| ProxyUserName         | Defines the user name for the proxy user authentication.                                                                                                    |
| ProxyPassword         | Defines the password for proxy user authentication.                                                                                                    |
| AuthenticationScheme  | <ul> <li>Defines the authentication scheme. Possible values are:</li> <li>BASIC</li> <li>DIGEST</li> </ul>                                                                                                    |
| ClientAuthPfxSettings | The elements in between <clientauthpfxsettings> and <!--<br-->ClientAuthPfxSettings&gt; tag are used for defining the client authentication<br/>settings.<br/><b>Note:</b> It works only when status="enable".</clientauthpfxsettings> |
| PfxFilePath           | Defines the path of the private key to be used for client TLS authentication when communicating with ADSS Server.                                                                                                    |
| PfxPassword           | Defines the password for the client TLS authentication private key.                                                                                                    |

Table 2 - Global Configuration

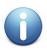

If globally defined primary and secondary addresses are not required, then comment the element "<ServiceAddress>" instead of commenting the primary and secondary addresses individually. In this case ADSS Server address must be configured in each ADSS AFP profile.

### 5.3.2 Common Configuration Settings

These are the Common Settings that apply to all ADSS AFP profiles:

• General settings

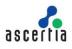

- Local hashing settings
- Concurrent request handling and file locking
- Connection settings
- Configuring file postfix
- Configuring file filters
- Configuring Profile based ADSS Server address

### 5.3.3 General Configuration Settings

This example shows all possible General Settings that an ADSS AFP profile can have:

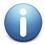

If an element is not required, then the relevant element tag must either be omitted or commented. An empty value must not be used e.g.

<SigningCertificate>samples\_test\_signing\_certificate</SigningCertificate> -->

| XML Tags | Description                                                                                                    |  |  |
|----------|----------------------------------------------------------------------------------------------------|--|--|
| Profiles | The elements between <profiles> and </profiles> are used to define multiple profile configurations.                                                                                                    |  |  |
| Profile  | <ul> <li>Defines a profile configuration that can include the following child nodes:</li> <li>status: To enable or disable a profile</li> <li>localhash: Set to true to enable local hashing</li> <li>Type: To configure signing or PDF conversion or SigningHub</li> <li>name: To identify the profile in debug logs (optional)</li> <li>Note: Multiple profile configurations can be defined here.</li> </ul> |  |  |

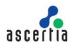

| XML Tags         | Description                                                                                                    |  |  |
|------------------|----------------------------------------------------------------------------------------------------|--|--|
| InputFolderPath  | Defines the path of the input folder. Files can be read and deleted from<br>here. The folder path could either be from the local file system or from a<br>shared network directory. If your files are on the network folder path, then<br>note that the services on Windows OS are always installed with "Log On<br>As" type "Local System", which doesn't necessarily have the access rights<br>to the UNC (network) path. So you are required to change the "Log On As"<br>user of Ascertia-AFP service to your user e.g. ".\Administrator" as shown<br>in the following screenshot:<br>Ascertia-AFP Properties (Local Computer)<br>General Log On Recovery Dependencies<br>Log on as:<br>Local System account<br>Allow service to interact with desktop<br>This account:<br>Password:<br>Confim password:<br>Help me configure user account log on options.<br>Note: Do not use "/" or "\" slashes at the end of the path as they will<br>produce an error. |  |  |
| OutputFolderPath | This defines the path of the output folder. Successfully processed files are written here.<br>Optionally a file locking extension can be specified i.e.<br><outputfolderpath <b="">lockExt="ApplicationLock"&gt;<br/><b>Note:</b> Do not use "/" or "\" slashes at the end of the path as they will produce an error.</outputfolderpath>                                                                                                    |  |  |
| ErrorFolderPath  | This defines the path of the error folder. Any files that cannot be processed successfully are placed here.<br>Optionally a file locking extension can be specified i.e.<br><outputfolderpath <b="">lockExt="ApplicationLock"&gt;<br/><b>Note:</b> Do not use "/" or "\" slashes at the end of the path as they will produce an error.</outputfolderpath>                                                                                                    |  |  |

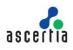

| XML Tags                                 | Description                                                                                                    |
|------------------------------------------|----------------------------------------------------------------------------------------------------|
| ScanSubDirectories                       | Set this flag to TRUE if you want to process the files in subdirectories of the Input Folder Path. Subdirectories will be created automatically in the Output/Error Folder Path.                                                                                                    |
|                                          | If this flag value is set to FALSE then files in the root folder will be processed only. By default, the value of this element is set to FALSE.<br><b>Note:</b> If the attribute <b>delete</b> value is set to TRUE e.g. delete="true" then subdirectories will get deleted once all the files get processed. By default, the value of this attribute is set to FALSE. |
|                                          |                                                                                                    |
| SigningProfile<br>{optional}             | Identifies the Signing Profile Name/ID to be included in the request<br>messages sent to ADSS Server. This Signing Profile Name/ID is defined<br>within ADSS Signing Service module. Follow this link for more details:                                                                                                    |
|                                          | Step 4 - Configuring Signing Profile (ascertia.com)                                                                                                    |
| SigningCertificate<br>{optional}         | Identifies the Signing Certificate alias to be included in the request<br>messages that are sent to ADSS Server. If this alias is supplied, this<br>overrides the default signing certificate configured in ADSS Server Signing<br>Profile.                                                                                                    |
|                                          | Using Signing Certificate Alias, and using the same Alias every year is a good way of avoiding having to update the AFP file every time a signer certificate is updated.                                                                                                    |
|                                          | This parameter is distinct from the SignerCertificate parameter described in <u>section 5.3.11</u> which identifies the specific signer certificate '.cer file' and thus supplies certificate specific information into the request. When the certificate is renewed, a new '.cer file' must be supplied to the client.                                                |
|                                          | <b>Note:</b> The signing certificate alias can be defined inside ADSS Server Key Manager or ADSS Server Certification Service. Follow these links for more details:                                                                                                    |
|                                          | <u>Service Keys (ascertia.com)</u>                                                                                                    |
|                                          | ADSS Certification Service (ascertia.com)                                                                                                    |
| SigningCertificatePassword<br>{optional} | Provide the signing certificate password if the key/certificate is generated<br>in certification service using client password. By default, this element is<br>commented.                                                                                                    |
|                                          | <b>Note:</b> This element is not required if the key/certificate is generated inside Certification Service without client password or defined in Key Manager (password not required in both cases).                                                                                                    |
| PdfProtectedPassword<br>{optional}       | Specify the password in case of PDF is password protected                                                                                                    |

Table 3 - General Configuration

## 5.3.4 Local Hash Configuration Settings

The following example shows all possible common values that a local hashing profile can have:

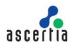

| <pre><hashalgorithm>SHA256<signaturepaddingscheme><br/><hashmode>Detached<sigdictionarysize>40</sigdictionarysize></hashmode></signaturepaddingscheme></hashalgorithm></pre> | > <b>PKCS1</b> nMode>                              | -             | ie>                  |         |
|----------------------------------------------------------------------------------------------------|----------------------------------------------------|---------------|----------------------|---------|
| -These settings are</th <th>2 1</th> <th></th> <th>PAdES/MS</th> <th>Office</th>                                                                                             | 2 1                                                |               | PAdES/MS             | Office  |
| signatures>                                                                                                    |                                                    |               |                      |         |
| <padessignaturetype><b>PAd</b></padessignaturetype>                                                                                                    | ES-LTV <th>natureType&gt;</th> <th></th> <th></th> | natureType>   |                      |         |
| <verification></verification>                                                                                                    |                                                    |               |                      |         |
| <verificationprofil< th=""><th>e&gt;adss:verifica</th><th>tion:profile:</th><th>001<th>ication</th></th></verificationprofil<>                                               | e>adss:verifica                                    | tion:profile: | 001 <th>ication</th> | ication |
| Profile>                                                                                                    |                                                    |               |                      |         |
| <serviceaddress>htt</serviceaddress>                                                                                                    | p://localhost:8                                    | 777/adss/veri | fication/d           | ss      |
| viceAddress>                                                                                                    |                                                    |               |                      |         |
|                                                                                                    |                                                    |               |                      |         |
| <timestamping></timestamping>                                                                                                    |                                                    |               |                      |         |
| <tsapolicy>1.2.3.4.<br/><serviceaddress>htt</serviceaddress></tsapolicy>                                                                                                    |                                                    | 777/adss/tsa< | /ServiceAd           | dress>  |
|                                                                                                    |                                                    |               |                      |         |

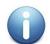

If the Verification and TimeStamping elements are not mentioned, then the ADSS AFP uses the Primary/Secondary base URL for the Verification and TimeStamping Service.

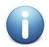

If an element is not required, then the relevant element tag must either be omitted or commented. An empty value must not be used e.g.

<sup>&</sup>lt;!-- <PAdESSignatureType>PAdES-LTV</PAdESSignatureType> -->

| XML Tags               | Description                                                                                                    |  |
|------------------------|----------------------------------------------------------------------------------------------------|--|
| HashAlgorithm          | Identifies the hashing algorithm to be used for local hashing. Possible values are:                                                                                     |  |
|                        | • SHA1                                                                                                    |  |
|                        | • SHA256                                                                                                    |  |
|                        | • SHA384                                                                                                    |  |
|                        | • SHA512                                                                                                    |  |
|                        | • SHA3-224                                                                                                    |  |
|                        | • SHA3-256                                                                                                    |  |
|                        | • SHA3-384                                                                                                    |  |
|                        | • SHA3-512                                                                                                    |  |
|                        | <b>Note:</b> SHA3 hash algos are only applicable for XAdES, CAdES and Office Signatures with PSS Padding scheme and padding scheme not applicable with PAdES Signatures |  |
| SignaturePaddingScheme | Set the padding scheme for the signature to be used for local hashing. Possible values are:                                                                             |  |
|                        | PKCS1                                                                                                    |  |
|                        | • PSS                                                                                                    |  |
|                        | Note: This is only applicable for XAdES, CAdES and Office Signatures                                                                                                    |  |

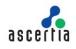

| XML Tags                          | Description                                                                                                    |
|-----------------------------------|----------------------------------------------------------------------------------------------------|
| HashMode                          | Identifies the hashing mode to be used for local hashing. Possible values are:         • ENVELOPING         • ENVOLPED         • DETACHED         Note: In case of XAdES ETSI Baseline and Extended Signatures ADSS does not support for DETACHED signatures for local hashing.                                                                                                    |
| SigDictionarySize                 | Identifies the signature dictionary size in KB to be allocated for local hashing.<br>Note: A default value of 40 KB is recommended for most circumstances.                                                                                                    |
| PAdESSignatureType                | Identifies the PAdES signature type to be created for local hashing purposes<br>only. Possible values are:<br>PAdES Baseline Signatures:<br>PAdES-B-B<br>PAdES-B-T<br>PAdES-B-LT<br>PAdES-B-LTA<br>PAdES Extended Signatures:<br>PAdES-E-BES<br>PAdES-E-T<br>PAdES-E-T<br>PAdES-E-LTV                                                                                                    |
| Verification<br>{optional}        | The elements between <verification> and </verification> can be used to define ADSS Server Verification Service settings. Follow this link for more details:<br><u>ADSS Verification Service (ascertia.com)</u><br><b>Note:</b> This element is required only when PAdES-LT, PAdES-LTV and PAdES-B-LTA values are configured in element PAdESSignatureType.                                                                           |
| VerificationProfile<br>{optional} | Identifies the Verification Profile Name/ID to be used for getting revocation<br>information of the signing certificate in order to generate PAdES-LT, PAdES<br>Part 4 LTV, PAdES-B-LTA or MS Office signatures other than XAdES<br>EPES.This Verification Profile Name/ID is defined within the ADSS Verification<br>Service module. Follow this link for more details:<br>Step 4 - Configuring Verification Profile (ascertia.com) |
| ServiceAddress                    | The elements in between <serviceaddress> and </serviceaddress> tag<br>are used for defining ADSS Server Verification Service address.<br><b>Note:</b> Only DSS Interface is supported for verification service.                                                                                                    |

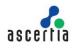

| XML Tags                   | Description                                                                                                    |
|----------------------------|----------------------------------------------------------------------------------------------------|
| TimeStamping<br>{optional} | The elements between <timestamping> and </timestamping> can be used to define the TSA Service settings.                                                                        |
|                            | <b>Note:</b> This element is required only when PAdES-B-LTA and PAdES-LTV values are configured in element PAdESSignatureType and also the Verification element is configured. |
| TsaPolicy<br>{optional}    | Identifies TSA Policy OID to be used for generating document timestamp in case of PAdES-B-LTA and PAdES Part 4 LTV signatures.                                                 |
|                            | This TSA policy OID is defined within ADSS Server TSA Service module.<br>Follow this link for more details:                                                                    |
|                            | Step 2 - Configuring TSA Profile (ascertia.com)                                                                                                    |
| ServiceAddress             | The elements in between <serviceaddress> and </serviceaddress> tag are used for defining the TSA Service address.                                                              |

Table 4 - Local Hash Configuration

#### 5.3.5 Concurrent Request Handling & File Locking Configuration Settings

ADSS AFP is able to read and process multiple files concurrently. The concurrent requests parameter defines how many files ADSS AFP reads and processes concurrently.

To ensure that other ADSS AFP instances cannot read and process the same set of files, a locking mechanism is used to reserve a batch of files for exclusive processing. Each of the selected filenames has the string "-afpinputlock" appended to it.

To ensure that other applications cannot start to process the signed files as they are written to the output folder a similar lock mechanism is used in this case the default string "-afplock" is added, although this can be changed using a parameter defined in a later section.

```
<ConcurrentRequests>10</ConcurrentRequests><BatchCount>30</BatchCount><<LockTimeout>120</LockTimeout>
```

| XML Tags           | Description                                                                                                    |
|--------------------|----------------------------------------------------------------------------------------------------|
| ConcurrentRequests | Defines the number of files that will be sent to ADSS Server in each 'batch' read operation. A default value of 10 is recommended for most circumstances. In order to achieve optimal performance, you can increase this value based on the average document size and type of signatures. |
|                    | <b>Note:</b> The concurrent request count should be less than the batch count otherwise concurrent request count will be ignored by the ADSS AFP and it will send all the locked files based on the configured value for batch count.                                                     |
| BatchCount         | Defines number of files an ADSS AFP instance attempts to lock for processing.                                                                                                    |
|                    | <b>Note:</b> A default value of 30 is recommended for most circumstances. In order to achieve optimal performance, you can increase this value base on the average document size.                                                                                                    |

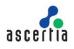

| XML Tags    | Description                                                                                                    |
|-------------|----------------------------------------------------------------------------------------------------|
| LockTimeout | Defines the time interval (in seconds) for which ADSS AFP custom lock is considered valid by other ADSS AFP instances working in load-balanced mode. Each ADSS AFP instance attempts to remove this lock if lock timeout has elapsed. |
|             | <b>Note:</b> A default value of 120 seconds is recommended for most circumstances.                                                                                                    |

Table 5 - Concurrent Request Handling & File Locking Configuration

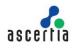

### 5.3.6 ADSS Server Connection Configuration Settings

The next set of configurations deal with ADSS AFP to ADSS Server communication:

```
<IdleSleepTime>30</IdleSleepTime>
<ConnectionTimeout>30</ConnectionTimeout>
<FailureRetries>3</FailureRetries>
```

| XML Tags          | Description                                                                                                    |
|-------------------|----------------------------------------------------------------------------------------------------|
| IdleSleepTime     | <ul> <li>When ADSS AFP is running it will continue to search for and process files until no more are available. At this time, it will sleep for the configured number of seconds set by this parameter in order to save client system CPU time.</li> <li>Note: A default value of 30 seconds is recommended for most circumstances.</li> </ul> |
| ConnectionTimeout | If the connection between ADSS AFP and ADSS Server fails, it will timeout after this number of seconds.<br><b>Note:</b> A default value of 30 seconds is recommended for most circumstances.                                                                                                    |
| FailureRetries    | If the connection between ADSS AFP and ADSS Server fails, then ADSS AFP will try to re-establish the connection this many times.<br><b>Note:</b> A default value of 3 is recommended for most circumstances.                                                                                                    |

Table 6 - ADSS Server Connection Configuration

#### 5.3.7 File Postfix Configuration Settings

The next set of configurations deal with file postfix:

```
<FilePostfix>-processed</FilePostfix>
```

| XML Tags    | Description                                                                                                    |
|-------------|----------------------------------------------------------------------------------------------------|
| FilePostfix | <ul> <li>Defines an optional postfix string to be added to the processed filename e.g.</li> <li>To add "-s" to a file name use: <filepostfix>-s</filepostfix></li> <li>To leave the filename unchanged use: <filepostfix></filepostfix></li> </ul> |

Table 7 - File Postfix Configuration

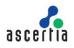

### 5.3.8 Signed attributes Configuration Settings

The next set of configurations deal with configuring the signed attributes for the signatures to be produced:

<AddSigningTime>**TRUE**</AddSigningTime> <DocumentFormat>**1.2.3.4**</DocumentFormat>

| XML Tags                 | Description                                                                                                    |
|--------------------------|----------------------------------------------------------------------------------------------------|
| AddSigningTime           | Set this flag to TRUE if you want to add signing time in case of Extended Signature.                                                                                                    |
|                          | <b>Note:</b> signingTime will be implicitly added in the signature dictionary in case of Baseline Signature either this flag is set to TRUE or FALSE.                                                                                                    |
| DocumentFormat           | Defines an optional document format OID/String to be added as a signed attribute in the signature.                                                                                                    |
|                          | <b>Note:</b> For CAdES signatures the document format should be an OID value<br>and for XAdES signatures the document format should be a string value<br>according to CAdES/XAdES specifications. Document format cannot be<br>included in PAdES signatures as per PAdES specifications.         |
| CommitmentTypeIdentifier | It is an optional identifier that provides additional information for signatures where possible values includes:                                                                                                    |
|                          | - ProofOfOrigin                                                                                                    |
|                          | - ProofOfReceipt                                                                                                    |
|                          | - ProofOfDelivery                                                                                                    |
|                          | - ProofOfSender                                                                                                    |
|                          | - ProofOfApproval                                                                                                    |
|                          | - ProofOfCreation                                                                                                    |
| CommitmentTypeQualifier  | It is an optional attribute where the user can define its own value according to its need. If the attribute is set blank, then, the value set in the CommitmentTypeIdentifier attribute will be copied here automatically.                                                                       |
| MimeType                 | It is a signing attribute. If we create a XAdES Baseline Signature of the type XAdES-B-B, then, it is necessary to set the value of MimeType attribute in XML file. Else, If MimeType is set empty, the value set in DocumentFormat attribute will be automatically copied here. Possible Value: |

Table 8 - Signed Attributes Configuration

## 5.3.9 File Filter Configuration Settings

The next set of configurations deal with file filters:

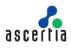

```
<InputFileFilter>
<FileExtension>pdf</FileExtension>
<FileNameContains>UK</FileNameContains>
</InputFileFilter>
```

| XML Tags         | Description                                                                                                    |
|------------------|----------------------------------------------------------------------------------------------------|
| InputFileFilter  | Defines Profile filter criteria.                                                                                                    |
| FileExtension    | Defines the type of file that ADSS AFP will process based on the file extension/content type e.g. pdf, doc, xml, mime etc. If mime is specified in this element, then AFP picks the MIME messages from the input folder and get S/MIME from ADSS Signing Server.<br><b>Note:</b> If it is required to process multiple file extensions then user should create multiple AFP profiles to handle each extension separately. |
| FileNameContains | Defines the type of file that ADSS AFP will process based on the text contained in the file name.                                                                                                    |

Table 9 - File Filter Configuration

#### 5.3.10 Configuring Profile Based ADSS Server Address Configuration Settings

It is possible to define <u>profile</u> specific ADSS Server addresses overriding ADSS Server address defined in ADSS AFP global settings.

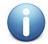

Profile base ADSS Server address is not required when creating signature field only, converting non-PDF documents to PDF or sharing document to SigningHub.

```
<ServiceAddress>

<PrimaryAddress>http://localhost:8777/adss/signing/hdsi</Primary

Address>

<SecondaryAddress>http://localhost:8777/adss/signing/hdsi</Secon

daryAddress>

</ServiceAddress>
```

| XML Tags         | Description                                                                                                    |
|------------------|----------------------------------------------------------------------------------------------------|
| ServiceAddress   | The elements in between <serviceaddress> and </serviceaddress> tag are used for defining ADSS Server primary and secondary addresses. |
| PrimaryAddress   | Defines the primary ADSS Server address for this profile only.                                                                        |
| SecondaryAddress | Defines the secondary ADSS Server address for this profile only.                                                                      |

Table 10 - Profile Based ADSS Server Address Configuration

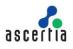

0

If primary and secondary addresses are not required to be defined in a profile (because the globally defined values are to be used) then remove or comment the root element **<ServiceAddress>** instead of commenting the primary and secondary addresses individually.

### 5.3.11 PDF Visible Signature Configuration Settings

The next set of configurations deal with PDF visible signature settings:

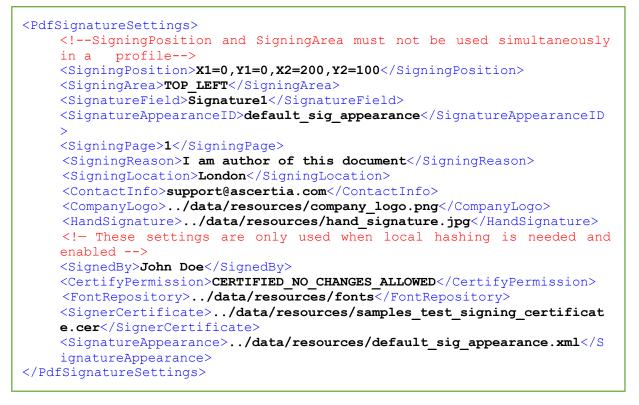

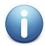

If an element is not required, then the relevant element tag must either be omitted or commented. An empty value must not be used e.g.

<!-- <ContactInfo>support@ascertia.com</ContactInfo> -->

| XML Tags             | Description                                                                                                    |
|----------------------|----------------------------------------------------------------------------------------------------|
| PdfSignatureSettings | The elements between < PdfSignatureSettings > and<br>PdfSignatureSettings can be used to define PDF signature<br>appearance settings that override the settings configured in ADSS<br>Server Signing Profile. |
| SigningPosition      | Defines the location (in terms of XY-Coordinates) on the PDF document where signature field is to be placed.                                                                                                  |
| {optional}           | <b>Note:</b> SigningPosition and SigningArea must not be used simultaneously in a profile.                                                                                                    |
| SigningArea          | Defines the location on the PDF document where a signature is to be placed. Possible values are:                                                                                                    |
| {optional}           | • TOP_LEFT                                                                                                    |

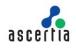

| XML Tags                                                | Description                                                                                                    |
|---------------------------------------------------------|----------------------------------------------------------------------------------------------------|
|                                                         | <ul> <li>TOP_RIGHT</li> <li>CENTER</li> <li>BOTTOM_LEFT</li> <li>BOTTOM_RIGHT</li> <li>Note: SigningPosition and SigningArea must not be used simultaneously in a profile.</li> </ul>                                              |
| SignatureField<br>{optional}                            | Defines the name of the target (empty) signature field to be signed.<br><b>Note:</b> Mandatory if SigningPosition is used.                                                                                                    |
| SignatureAppearanceID<br>{used for Server hashing only} | Defines the signature appearance id configured in ADSS Server Signing Service.<br>Note: Mandatory if SigningPosition is used.                                                                                                    |
| SignatureAppearance<br>{used for local hashing only}    | Defines the <u>full path</u> of the signature appearance file. The appearance of the signature is controlled by the configurations in the signature appearance file.<br><b>Note:</b> Mandatory if creating visible PDF signatures. |
| SigningPage<br>{optional}                               | Defines the page number of the PDF document where signatures are placed. Permitted values are 1 to the maximum page number of the document being processed.<br><b>Note:</b> Mandatory if SigningPosition is used.                  |
| SigningReason<br>{optional}                             | Defines the "signing reason" text added within the visible signature.                                                                                                    |
| SigningLocation<br>{optional}                           | Defines the "signing location" text added to the visible signature.                                                                                                    |
| ContactInfo<br>{optional}                               | Defines the "contact" text added to the visible signature.                                                                                                    |
| CompanyLogo<br>{optional}                               | Defines the <u>full path</u> of the company logo image to be added to the visible signature.                                                                                                    |
| HandSignature<br>{optional}                             | Defines the <u>full path</u> of the hand signature image to be added to the visible signature.                                                                                                    |
| SignedBy<br>{used for local hashing only}               | Optionally defines the text to be inserted in the "Signed By" field of the visible signature.                                                                                                    |
| CertifyPermission<br>{used for local hashing only}      | Optionally defines the permissions for Certify signing. The permitted values are: <ul> <li>CERTIFIED_NO_CHANGES_ALLOWED</li> <li>CERTIFIED_FORM_FILLING</li> <li>CERTIFIED_FORM_FILLING_AND_ANNOTATIONS</li> </ul>                 |

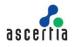

| XML Tags                                           | Description                                                                                                    |
|----------------------------------------------------|----------------------------------------------------------------------------------------------------|
|                                                    | <b>Note:</b> When generating PAdES_LT, PAdES_LTV and PAdES_B_LTA signatures in case of local hashing, then certify permission CERTIFIED_NO_CHANGES_ALLOWED will be ignored.                                                 |
| FontRepository<br>{used for local hashing only}    | Optionally defines the <u>full path</u> for the font to be used if the font needs to be embedded in the target document.                                                                                                    |
| SignerCertificate<br>{used for local hashing only} | Defines the <u>full path</u> of the signing certificate. By default, the common name of this certificate would be used in the "Signed By" field of the visible signature.<br><b>Note:</b> Mandatory for local hashing only. |

Table 11 - PDF Visible Signature Configuration

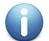

If it is required to generate invisible PDF signatures, then for client side hashing, remove all child elements of **PdfSignatureSettings** except the **SignerCertificate** element

### 5.3.12 PDF Protection Configuration Settings

The next set of configurations deal with PDF protection settings:

```
<PdfProtection>
    <!-- Optionally specify PDF data protection settings in the case of
    local hashing only. Note when sending the complete document to ADSS
    Server these permissions can be applied via signature profile settings
    on the server. -->
    <PermissionsPassphrase> password12</PermissionsPassphrase>
    <AllowPrinting>
         <Resolution>LOW</Resolution>
    </AllowPrinting>
    <AllowModification>TRUE</AllowModification>
    <AllowCopyingAndExtraction>TRUE</AllowCopyingAndExtraction>
    <AllowDocumentAssembly>TRUE</AllowDocumentAssembly>
    <AllowTextAccess>TRUE</AllowTextAccess>
    <AllowFormFilling>TRUE</AllowFormFilling>
     <AllowCommenting>TRUE</AllowCommenting>
</PdfProtection>
```

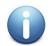

If an element is not required, then the relevant element tag must either be omitted or commented. An empty value must not be used e.g.

<!-- <AllowModification>TRUE</AllowModification> -->

| XML Tags                    | Description                                                                                                    |
|-----------------------------|----------------------------------------------------------------------------------------------------|
| PdfProtection<br>{optional} | The elements between <pdfprotection> and </pdfprotection> can be used to define the document level permissions on PDF files as defined in ISO 32000 specification. |
|                             | Note: Currently these permission settings are not supported for PAdES part 4 signatures.                                                                           |

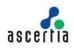

| XML Tags                                | Description                                                                                                    |
|-----------------------------------------|----------------------------------------------------------------------------------------------------|
| PermissionsPassphrase<br>{optional}     | Defines the passphrase that will be set on the PDF document to change<br>the permissions of this document.<br>e.g.<br><permissionspassphrase>password12</permissionspassphrase>                                                                    |
| AllowPrinting<br>{optional}             | Defines whether user is permitted to print the document or not. The allowed values are TRUE or FALSE.                                                                                                    |
| Resolution<br>{optional}                | Defines the resolution level to be allowed for document printing.<br>Possible values are:<br>• LOW<br>• HIGH                                                                                                    |
| AllowModification<br>{optional}         | Defines whether the user is permitted to modify the contents e.g. to change the content of a page, or insert or remove a page. The allowed values are TRUE or FALSE.                                                                               |
| AllowCopyingAndExtraction<br>{optional} | Defines whether the user is permitted to insert, remove, and rotate pages and add bookmarks. The allowed values are TRUE or FALSE. Note: The content of a page can't be changed unless the permission Allow content to be modified is granted too. |
| AllowDocumentAssembly<br>{optional}     | Defines whether the user is permitted to copy or otherwise extract text<br>and graphics from the document, including using assistive technologies<br>i.e. screen readers or other accessibility devices. The allowed values<br>are TRUE or FALSE.  |
| AllowTextAccess<br>{optional}           | Defines whether the user is permitted to extract text and graphics for use by accessibility devices. The allowed values are TRUE or FALSE.                                                                                                    |
| AllowFormFilling<br>{optional}          | Defines whether the user is permitted to fill form fields (for 128-bit encryption only). The allowed values are TRUE or FALSE.                                                                                                    |
| AllowCommenting<br>{optional}           | Defines whether the user is permitted to add or modify text annotations and interactive form fields. The allowed values are TRUE or FALSE.                                                                                                    |

Table 12 - PDF Protection Configuration

### 5.3.13 MS Office Visible Signature Configuration Settings

The next set of configurations deal with MS Office document signatures. Currently only MS Word document native signing is supported. For more details about the MS office signing follow this link:

Microsoft Office Signing Attributes (ascertia.com)

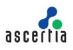

```
<OfficeSignatureSettings>
    <SignatureLine>info@ascertia.com</SignatureLine>
    <HandSignature>../data/resources/hand_signature.jpg</HandSignature>
    <!- These settings are only used when local hashing is needed and
    enabled -->
    <SignatureFormat>XAdES-T</SignatureFormat>
    <SignHash>FALSE</SignHash>
    <SignerCertificate>../data/resources/samples_test_signing_certificat
    e.cer</SignerCertificate>
    <!-- SignerCertificateChain and IssuerCertificate must not be used
    simultaneously in a profile-->
    <SignerCertificateChain>../data/resources/samples test signing certi
    ficate.p7b</SignerCertificateChain>
    <IssuerCertificate>../data/resources/samples test ca.cer</IssuerCert</pre>
    ificate>
</OfficeSignatureSettings>
```

| XML Tags                                                | Description                                                                                                    |
|---------------------------------------------------------|----------------------------------------------------------------------------------------------------|
| OfficeSignatureSettings                                 | The elements between < OfficeSignatureSettings > and OfficeSignatureSettings can be used to define settings for MS Office native signature creation.                                                                                                    |
| SignatureLine                                           | <ul> <li>Defines the signature line in the MS Office document. It holds either:</li> <li>Signature Line Id e.g. {39F43AA2-8A4B-45D2-BA1D-8A5A2C6706BB}</li> <li>Or suggested signer email e.g. JohnDoe@ascertia.com</li> </ul>                                                           |
| HandSignature<br>{Optional}                             | Defines the <u>full path</u> of the hand signature image to be added to the signature.                                                                                                    |
| SignatureFormat<br>{used for local hashing only}        | <ul> <li>This defines the format of the Office document XAdES signature.</li> <li>Following are the possible values.</li> <li>XAdES-EPES</li> <li>XAdES-T</li> <li>XAdES-C</li> <li>XAdES-X-TYPE-1</li> <li>XAdES-X-L-TYPE-1</li> <li>Note: Mandatory for local hashing only.</li> </ul> |
| SignHash<br>{used for local hashing only}               | Defines whether ADSS AFP performs local hashing of the data to be signed. The allowed values are TRUE or FALSE.<br><b>Note:</b> Mandatory for local hashing only.                                                                                                    |
| SignerCertificate<br>{used for local hashing only}      | Defines the <u>full path</u> of the signing certificate.<br><b>Note:</b> Mandatory for local hashing only. In some cases it may be more useful to specify the certificate alias and there is an option to specify this as described in <u>section 5.3.3</u> .                            |
| SignerCertificateChain<br>{used for local hashing only} | Defines the <u>full path</u> of the signing certificate chain.<br><b>Note:</b> Mandatory for local hashing only. SignerCertificateChain and IssuerCertificate must not be used simultaneously in a profile                                                                               |

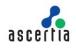

| XML Tags                      | Description                                                                                                    |
|-------------------------------|----------------------------------------------------------------------------------------------------|
| IssuerCertificate             | Defines the full path of the signing certificate issuer.                                                                                 |
| {used for local hashing only} | <b>Note:</b> Mandatory for local hashing only. SignerCertificateChain and IssuerCertificate must not be used simultaneously in a profile |

Table 13 - MS Office Visible Signature Configuration

### 5.3.14 PDF Signature Field Creation Configuration Settings

ADSS AFP can create one or more empty signature fields within a PDF document. The location of each field and its size is defined using the page number and XY coordinates on this.

```
<PdfEmptySignatureFieldSettings>
<EmptySignatureField>X1=100,Y1=100,X2=300,Y2=200,page=1,name=Signatu
re1</EmptySignatureField>
</PdfEmptySignatureFieldSettings>
```

| XML Tags                           | Description                                                                                                    |
|------------------------------------|----------------------------------------------------------------------------------------------------|
| PdfEmptySignatureFieldS<br>ettings | The elements in between <pdfemptysignaturefieldsettings> and </pdfemptysignaturefieldsettings> tag are used to define empty signature fields to be created in the input PDF document.                         |
| EmptySignatureField                | Defines the empty signature field. Can be repeated as per need e.g.<br><emptysignaturefield>X1=100,Y1=100,X2=300,Y2=200,page=1,name=</emptysignaturefield>                                                    |
|                                    | Signature1.                                                                                                    |
|                                    | Note bottom left of the PDF page is considered origin of XY-Coordinates.<br>Repeat <emptysignaturefield> to create multiple fields but value for<br/>'name' must be unique per profile.</emptysignaturefield> |

Table 14 - PDF Signature Field Creation Configuration

### 5.3.15 XML Signature Configuration Settings

The next set of configurations deal with XML document signatures.

```
<XmlSignatureSettings>
<UriAttributeIdentifier>Book-1</UriAttributeIdentifier>
</XmlSignatureSettings>
```

| XML Tags             | Description                                                                                                    |
|----------------------|----------------------------------------------------------------------------------------------------|
| XmlSignatureSettings | The elements between <xmlsignaturesettings> and </xmlsignaturesettings> can be used to define settings for XML signature creation. |

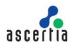

| XML Tags                                   | Description                                                                                                    |
|--------------------------------------------|----------------------------------------------------------------------------------------------------|
| UriAttributeIdentifier                     | The URI attribute identifies a data object using a URI-Reference. This setting Defines Reference URI attribute in XML signatures e.g. book-1. |
| SignatureFormat<br>{used for local hashing | This defines the format of the XML document XAdES signature. Following are the possible values.                                               |
| only}                                      | XAdES Signatures (ETSI TS 101 903):                                                                                                    |
|                                            | • XAdes-bes                                                                                                    |
|                                            | • XAdES-T                                                                                                    |
|                                            | • XAdES-C                                                                                                    |
|                                            | • XAdes-X                                                                                                    |
|                                            | • XAdes-X-L                                                                                                    |
|                                            | • XAdES-A                                                                                                    |
|                                            | XAdES Baseline Signatures (EN 319 132-1):                                                                                                    |
|                                            | • XAdES-B-B                                                                                                    |
|                                            | • XAdes-b-t                                                                                                    |
|                                            | • XAdES-B-LT                                                                                                    |
|                                            | • XAdes-b-lta                                                                                                    |
|                                            | XAdES Extended Signatures (EN 319 132-2):                                                                                                    |
|                                            | • XAdes-e-bes                                                                                                    |
|                                            | • XAdes-e-t                                                                                                    |
|                                            | • XAdES-E-C                                                                                                    |
|                                            | • XAdES-E-X                                                                                                    |
|                                            | • XAdES-E-X-L                                                                                                    |
|                                            | • XAdes-e-A                                                                                                    |
|                                            | Note: Mandatory for local hashing only.                                                                                                    |

Table 15 - XML Signature Field Configuration

### 5.3.16 Document Conversion Configuration Settings

For conversion of documents to PDF, the profile type should be set to "**conversion**" and the input file filter should specify one of the following types.

- .doc
- .docx
- .xls
- .xlsx
- .ppt
- .pptx
- .odt
- .rtf

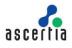

- .txt
- .ods
- .CSV
- .tsv
- .tif

ADSS AFP also supports the PDF/A compliant document generation. Use this xml tag for conversion profile:

<PdfAFormat>**1a**</PdfAFormat>

| XML Tags   | Description                                                                                             |
|------------|----------------------------------------------------------------------------------------------------|
| PdfAFormat | This is used for defining the PDF/A format for document conversion.<br>The supported PDF/A formats are: |
|            | • 1a                                                                                                    |
|            | • 1b                                                                                                    |
|            | • 2a                                                                                                    |
|            | • 2b                                                                                                    |
|            | • 3b                                                                                                    |

Table 16 - Document Conversion Configuration

#### 5.3.17 SigningHub Document Upload Configuration Settings

The next set of configurations deals with document uploading to SigningHub and associating a template to it and then trigger a workflow.

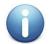

For information on how to configure SigningHub follow this link: https://manuals.ascertia.com/signinghub/integrating\_application.htm

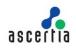

| XML Tags                      | Description                                                                                                    |
|-------------------------------|----------------------------------------------------------------------------------------------------|
| SigningHubSettings            | The elements between <signinghubsettings> and </signinghubsettings> can be used to define settings for sharing/uploading documents to SigningHub Server.                                                                                                    |
| ApiURL                        | Defines API URL for SigningHub.                                                                                                    |
| ClientID                      | Defines Application Name that has been configured in Enterprise Account.                                                                                                    |
| ClientSecret                  | Defines API Key that has been generated in Enterprise Account.                                                                                                    |
| UserName                      | Defines SigningHub email address identifying the target user account.<br><b>Note:</b> This can be an Enterprise Admin or an Enterprise User account.                                                                                                    |
| Password                      | Defines the password for the user account.                                                                                                    |
| Scope<br>{Optional}           | Define this element when Enterprise Admin user is identified in 'username'<br>and it is required to identify an Enterprise child user to be owner of the<br>document being shared. This can be needed when Enterprise Admin<br>configuring ADSS AFP does not have credentials of Enterprise child user.<br><b>Note:</b> If the business application directly identifies Enterprise child user<br>and their password is required then the Scope parameter is not required. |
| ConvertDocument<br>{Optional} | Defines whether to convert the document to a PDF or if it should be retained in its original format.                                                                                                    |
| Source                        | Defines the source of the document from where the document is being uploaded e.g. "ADSS AFP". The user is free to define any 'string' value for this. It is only used as a reference.                                                                                                    |
| TemplateName                  | Defines the name of the template to be applied e.g. User_Template.                                                                                                    |

Table 17 - SigningHub Document Upload Configuration

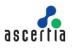

## 6 Running ADSS AFP Over TLS Client Authentication

ADSS AFP supports communication with ADSS Server over TLS client authentication. This ensures ADSS AFP instance is uniquely identified within ADSS Server, and the instance must authenticate itself to ADSS Server before using services. The configuration requires set-up on the target ADSS Server and once complete, adding the necessary configuration to afp.xml file. Follow this KB article for configurations on both ADSS AFP and ADSS Server:

https://ascertia.force.com/partners/s/article/How-to-set-up-TLS-Client-Authentication-communicationwith-ADSS-Services

Once configured ensure the ClientAuthPfxSettings is enabled and correctly configured. These settings are found under the Global Settings section 5.3.1.

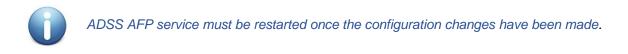

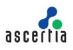

## 7 Upgrading ADSS AFP

Follow these instructions to upgrade any older version of ADSS AFP to the latest one:

- 1. Stop and uninstall the old ADSS AFP (section uninstalling ADSS AFP Server).
- 2. Download and extract the latest package of ADSS AFP. Note do not overwrite the current ADSS AFP file set with the latest version.
- 3. Copy the **afp.xml** file from location: **[Old ADSS AFP Installation Directory]/conf** and overwrite it at location: **[New ADSS AFP Installation Directory]/conf.**
- 4. Install the new ADSS AFP (section Installation Instructions).
- 5. If the ADSS Server is secured by TLS (standard in production systems) then it is required to copy the **jssecacerts** file from location: **[Old ADSS AFP Installation Directory] /jre/lib/security** and overwrite it at the corresponding new location: **[New ADSS AFP Installation Directory]/jre/lib/security**.
- 6. Start the ADSS AFP from the Windows NT Services Panel / UNIX Daemon. Note the new service will point at the new directory structure, and ultimately, new afp.sh or afp.bat file.

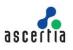

## 8 Effective Memory Management for Best Performance

The better your JVM performs, the better your installation of AFP will perform. It's as simple as that. Getting the most out of your JVM is a matter of configuring its settings to match your real-world performance needs as closely as possible. Establish some accurate benchmarks so you have a way of quantifying any changes you make, and then get down to business.

The main thing to consider when tuning your AFP Server JVM for best performance is how to avoid wasting memory and draining your server's power to process requests. Certain automatic JVM processes, such as garbage collection and memory reallocation, can chew through memory if they occur more frequently than necessary. AFP Server make sure these processes only occur when they need to by using the -Xmx and -Xms switches to control how JVM handles its heap memory.

Our recommendation is to always set -Xms512m and then set -Xmx to 1024m if you are not hashing locally and not using large documents or data. If hashing locally or using very large documents or data then set this to 2048m (you may increase it as per your requirement) but check your system has this memory available.

Follow these instructions to configure the memory parameters for optimal performance:

- 1. Go to location [AFP Installation Directory]/conf/
- 2. Edit the wrapper.conf file in a text editor
- 3. Change the **wrapper.java.initmemory** and **wrapper.java.maxmemory** switches values accordingly (depends upon available RAM, average document size and though put requirement)
- 4. Restart the AFP from Windows Services panel or UNIX daemon.

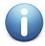

If the ADSS AFP service is not installed or registered in Windows service panel or as UNIX daemon and it is being run directly by executing the **afp.bat/sh** file then follow these instructions to configure the memory parameters for optimal performance:

- 1. Stop the AFP
- 2. Go to location [AFP Installation Directory]/bin/
- 3. Edit the afp.bat/sh file in a text editor
- 4. Change the –Xms and –Xmx switches values accordingly (depends upon available RAM, average document size and though put requirement)
- 5. Run the AFP.bat/sh file again

\*\*\* End of document \*\*\*